The process is very simple to place immigrants.moderncourts.org "website app" on your IPhone or IPad or Android.

Here's how it works:

STEP 1: Very Important on your IPHONE! Search Using SAFARI On Your ANDROID! Search Using CHROME

STEP 2:

Type in our URL: immigrants.moderncourts.org

STEP 3:

This will load the web site.

## STEP<sub>4</sub>

On IPhone at the bottom of the screen you'll see an icon depicting an arrow that looks like it's trying to get away from a square. So tap this button and you have choices -

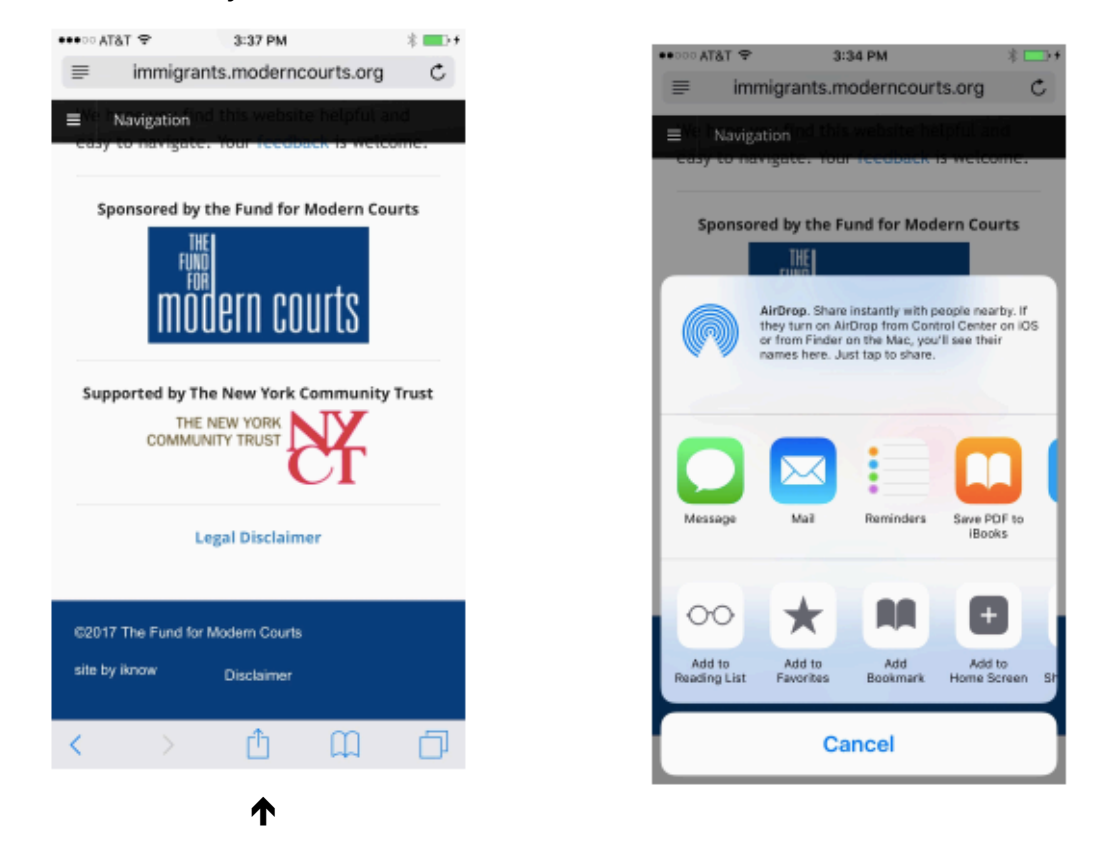

Step 5: use the one "ADD TO HOME" SCREEN. Or Android Tap the menu button and tap "Add to Homescreen"

When you're done it'll show up on your home screen and you'll never have to type in that URL ever again.